Possono accedere alla cassa solamente gli utenti registrati.

I passi da compiere per concludere l'acquisto sono 4.

**1 - Indirizzo spedizione:** si ha la possibilità di specificare un indirizzo diverso da quello specificato in fase di registrazione

**2 - Metodo spedizione:** viene evidenziato il metodo di spedizione ed indicato il costo relativo che viene aggiunto all'ordine.

**3 - Metodo pagamento:** si sceglie il metodo di pagamento

**4 - Completa ordine:** riassume l'ordine ed il suo costo comprensivo di spedizione e tasse. E' anche possibile allegare una nota all'ordine usando lo spazio apposito.

Confermando tutti i 4 passaggi si conclude l'ordine e si riceve una email di conferma all'indirizzo specificato in fase di registrazione, se si effettua il pagamento con PayPal lo stato dell'ordine sarà "Confermato" se, invece, si paga in contrassegno o con bonifico, inizialmete l'ordine sarà in stato di "pendente", successivamente sarà preso in carico dal magazzino e poi sarà spedito e lo stato dell'ordine diventerà rispettivamente "Confermato" e "Spedito". Lo stato dell'ordine si può controllare nell'area "Account cliente", viene comunicato via email ogni volta che avviene una modifica.

## Cassa

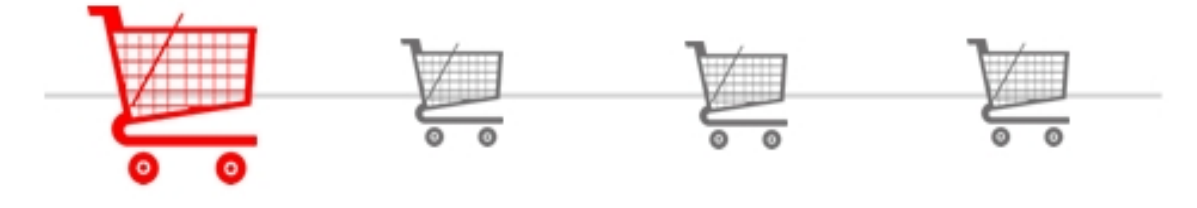

Indirizzo spedizione Metodo Spedizione Metodo Pagamento

Completa Ordine